## **Reading and Processing the Contents of a Directory**

Ben Cochran, The Bedford Group, Raleigh, NC

## **ABSTRACT:**

On occasions, a SAS user might find themselves in the position where they need to write a SAS® program that can read and process files in a specific directory. In this case, the contents are all excel spreadsheet files. All these files need to be read and converted into SAS datasets. This paper illustrates how to do this in a step by step process using the DATA step.

## **INTRODUCTION:**

There are four functions that are especially useful when performing this task. They are DOPEN, DNUM, DREAD, and DCLOSE.

- **→** The DOPEN function opens a directory and returns the directory identifier. syntax: **DOPEN**(fileref) example: directory id = DOPEN(fileref) **;** \* you must associate a fileref with the directory before using the DOPEN function.<br>  $\rightarrow$  The DNUM funtion - returns the number of returns the number of members in a directory syntax: **DNUM**(directory\_id) example: number = DNUM (directory\_id) **;**
- **←** The DREAD function returns the name of a directory member syntax: name = **DREAD**(directory\_id, member-number) example: filename=DREAD(directory\_id, i ) **;**
- **EXECUTE:** The DCLOSE function closes a directory opened by the DOPEN function. syntax: DCLOSE (directory\_id) example: rc=DCLOSE(directory\_id);

All the spreadsheets are located in the C:\Sales Reports directory. (See Figure 1.)

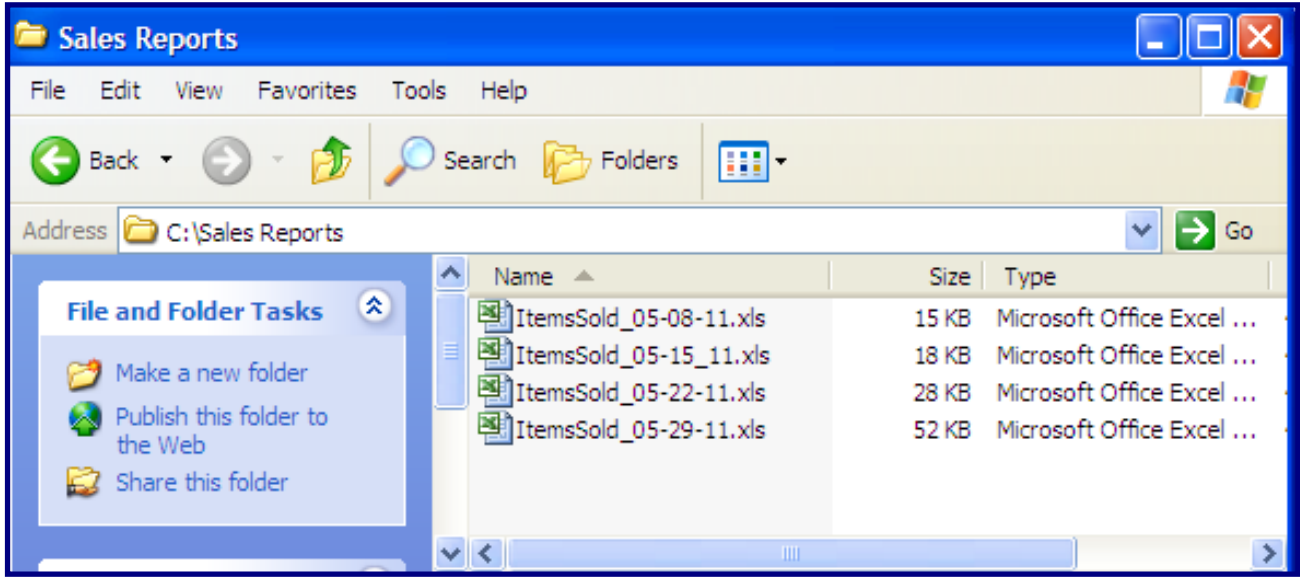

**Figure 1.** - The directory.

**STEP 1:** Write a DATA Step that will read this directory and each file within it. Use the **DOPEN, DNUM,** and **DREAD** functions to process a directory. (See figure 2.) This step is just a proof on concept to see if we are actually reading the contents correctly. The results are written to the log.

```
data null:
    rc=filename("mydir","c:\Sales Reports");<br>did=dopen("mydir");<br>if did > 0 then do;
        num = dnum(diid);\overline{d} o i = 1 to num;
             fname=dread(did, i);
             put fname=:
        end;
    end;
run.
```
**Figure 2.** The DATA step.

```
\mathbf{11}end:12
     run:fname=ltemsSold_05-08-11.xls
fname=ltemsSold_05-15_11.xls
fname=ltemsSold_05-22-11.xls
fname=ltemsSold 05-29-11.xls
NOTE: DATA statement used (Total process time):
                           0.71 seconds
      real time
                           0.03 seconds
      cpu time
```
**Figure 3**. The SAS Log.

Everything appears to be working fine, so let's modify the DATA step to create a SAS dataset that contains an observation for each spreadsheet name.

**STEP 2:** Modify the program to create a **dataset** that contains the spreadsheet names.

```
data ss list(keep=ss name):
   rc=filename("mydir", "c:\Sales Reports");
   did = dopen("mydir");if did > 0 then
      do i = 1 to dnum(did);
        ss_name = thread(di, i);output;
      end;
   rc=dclose(did);
 run;
```
**Figure 4.** The modified DATA step.

The contents of the **SS\_List** dataset is shown in figure 5.

| <b>NEWTABLE: Work.Ss_list</b> |                        |
|-------------------------------|------------------------|
|                               | ss name                |
|                               | ItemsSold 05-08-11 xls |
| 2                             | ItemsSold 05-15 11 xls |
| З,                            | ItemsSold 05-22-11xls  |
|                               | ItemsSold 05-29-11xls  |

**Figure 5.** The SS\_List data set.

Notice the names of the spreadsheets. They are not spelled consistently. Sometimes this happens when different people create each one.

**STEP 3:** Write a PROC IMPORT program to read the first spreadsheet and create the first SAS dataset. .

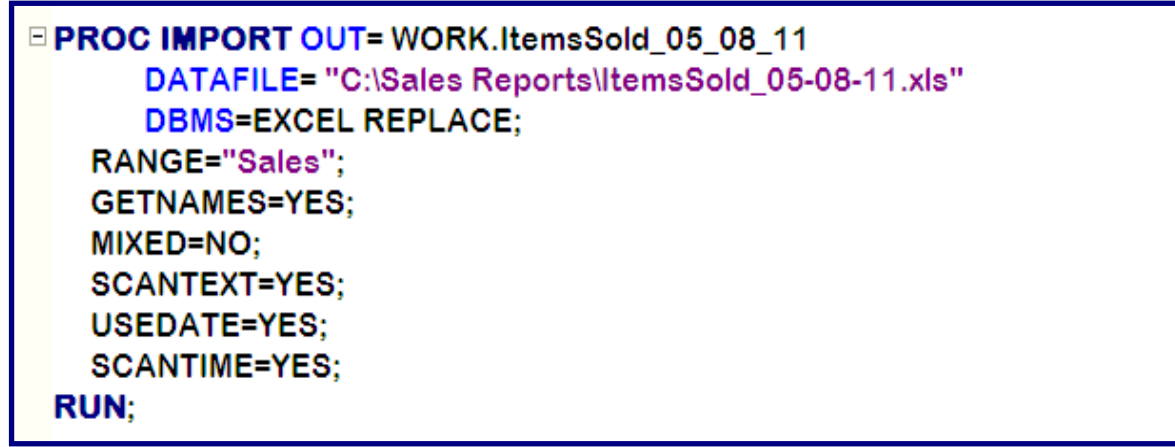

**Figure 6.** The PROC IMPORT step.

Notice the name of the dataset that is created. Notice how it differs slightly from name of the spreadsheet itself. Valid spreadsheet names are not always valid SAS dataset names.

**STEP 4:** Modify the PROC IMPORT step so that parameters can be passed to it.

```
%let ssheet = ItemsSold 05-08-11.xls:
 %let sas ds = ItemsSold 05 08 11;
EPROC IMPORT OUT= WORK.&sas_ds
      DATAFILE= "C:\Sales Reports\&ssheet"
      DBMS=EXCEL REPLACE:
   RANGE="Sales":
   GETNAMES=YES; MIXED=NO;
   SCANTEXT=YES; USEDATE=YES;
   SCANTIME=YES:
 RUN:
```
**Figure 7.** Macro variables added to the PROC IMPORT step.

**STEP 5:** Convert the PROC IMPORT step into a macro program that can accept **KEYWORD** parameters.

```
□%macro read_ss (sas_ds, ssheet);
    PROC IMPORT OUT = WORK.&sas_ds
          DATAFILE = "C:\Sales Reports\&ssheet"
          DBMS = EXCEL REPLACE:
          RANGE = "Sales":GETNAMES = YES;
                             SCANTEXT = YES:
          MIXED = NO; USEDATE = YES; SCANTIME = YES;
    RUN:
 %mend read_ss;
 %read_ss(sas_ds = ItemsSold_05_08_11, ssheet = ItemsSold_05-08-11.xls);
```
. **Figure 8.** The macro program,

Notice the name of macro program and the way it is called in the **%read\_ss** statement. Again, notice the difference in the name of the spreadsheet and the name of the SAS dataset. The spreadsheet name is an invalid SAS name because it has dashes in it. What we want to do is create valid SAS names from the spreadsheet names.

**STEP 6:** Write a DATA Step to create valid SAS names from the spreadsheet names.

```
data null:
  set work.ss_list;
  sas_name = scan(translate(ss_name, ', ', '), 1, ');
  put ss_name= + 5 sas_name=;
run;
```
**Figure 9.** The DATA step.

The **TRANSLATE** function has 3 arguments. The first is the character value to process. The second is the value to create, the third is the 'from' value. This code creates a '\_' from a '-'**.** The **SCAN** function returns the all the characters up to the first **'.' .** 

```
Log - (Untitled)
281
     run:ss name=ItemsSold 05-08-11.xls
                                     sas name=ItemsSold 05 08 11
ss name= l temsSold 05-15 11.x1ssas_name=ltemsSold_05_15_11
ss_name=ltemsSold_05-22-11.xls
                                     sas_name=ltemsSold_05_22_11
                                     sas name=ltemsSold 05 29 11
ss name=ltemsSold 05-29-11.xls
NOTE: There were 4 observations read from the data set WORK.SS_LIST.
NOTE: DATA statement used (Total process time):
      real time
                          0.00 seconds
                          0.00 seconds
      cpu time
```
**Figure 10.** The SAS Log.

The SAS Log verifies that the TRANSLATE function worked the way we wanted it to work. The spreadsheet names were converted into valid SAS names.

There is one more piece of information we need to complete this process. We need to know about the **CALL EXECUTE** routine.

The **CALL EXECUTE** routine resolves the argument and issues the resolved value for the next step boundary. The syntax is:

- CALL EXECUTE( *argument* );
- argument: specifies a character expression or a constant that yields a **macro invocation** or a SAS statement. *Argument* can be:
	- 1. a character string, enclosed in quotation marks.
	- 2. the name of a DATA step character variable. Do not enclose the name of the DATA step variable in quotation marks.
	- 3. a character expression that the DATA step resolves to a macro text expression or a SAS statement.

If the argument resolves to a macro invocation, the macro executes immediately and DATA step execution pauses while the macro executes.

**STEP7:** Expand the DATA Step to execute the macro and pass to it values (parameters) that are read from the SS LIST dataset.

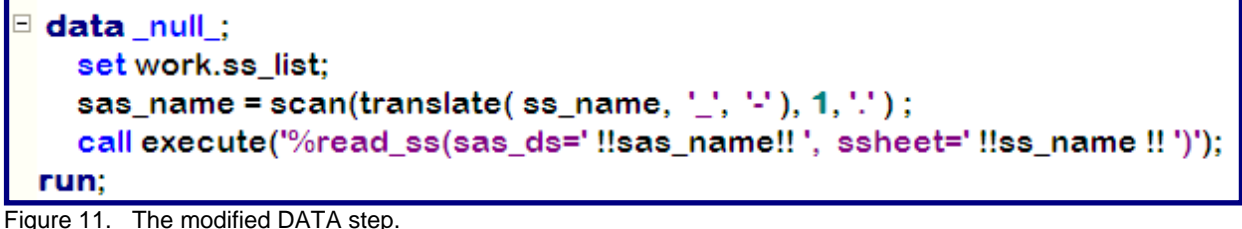

This DATA step executes once for every observation in the SS\_List dataset (4 times). For every execution of this DATA step, an observation is read from the SS\_List dataset, a valid SAS name is created from the spreadsheet name, then those values are passed into the macro program **%read\_ss.** View the SAS Log…

```
80
     run;NOTE: There were 4 observations read from the data set WORK.SS_LIST.
NOTE: DATA statement used (Total process time):
      real time
                          0.00 seconds
      cpu time
                          0.00 seconds
NOTE: CALL EXECUTE generated line.
    + PROC IMPORT OUT= WORK. ItemsSold_05_08_11
                                                                  DATAFILE='C:\SalesDBMS=EXCEL REPLACE;
Reports\ltemsSold_05-08-11.xls"
    ÷
            RANGE="Sales";
                                                                                SCANTEXT-YES;
                                      GETNAMES=YES;
                                                          MIXED=NO;+ USEDATE=YES;
                              SCANTIME=YES;
                                                  RUN;
NOTE: WORK.ITEMSSOLD_05_08_11 data set was successfully created.
NOTE: PROCEDURE IMPORT used (Total process time):
      real time
                          1.31 seconds
                          0.50 seconds
      cpu time
```
Figure 12. The SAS Log.

This log shows the results of the first execution of the DATA step.

## **CONCLUSION**

This seven step process outlined here shows how to write a DATA step to read a directory's contents, and create a SAS dataset that contains the names of all the spreadsheets in the directory. Next a macro program is created to read the spreadsheets and create a SAS dataset. And finally, a DATA step is used to execute the macro program and pass values to it that were read from the SAS dataset. Some of the power and flexibility of the DATA step is shown in this paper/presentation.

SAS and all other SAS Institute Inc. product or service names are registered trademarks or trademarks of SAS Institute Inc. in the USA and other countries. ® indicates USA registration.

Other brand and product names are trademarks of their respective companies.

The author can be reached at: Ben Cochran The Bedford Group 3224 Bedford Avenue Raleigh, NC 27607 (919) 741-0370 bencochran@nc.rr.com

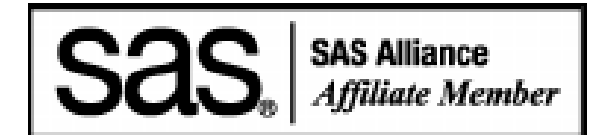